# Veritas eDiscovery Platform™

Release Notes

8.2 Cumulative Hotfix 2

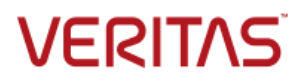

# Veritas eDiscovery Platform: *Release Notes 8.2 CHF2*

The software described in this book is furnished under a license agreement and may be used only in accordance with the terms of the agreement.

Last updated: 2016-10-20

#### Legal Notice

Copyright © 2016 Veritas Technologies LLC. All rights reserved.

Veritas and the Veritas Logo are trademarks or registered trademarks of Veritas Technologies LLC or its affiliates in the U.S. and other countries. Other names may be trademarks of their respective owners.

This product may contain third party software for which Veritas is required to provide attribution to the third party ("Third Party Programs"). Some of the Third Party Programs are available under open source or free software licenses. The License Agreement accompanying the Software does not alter any rights or obligations you may have under those open source or free software licenses. Refer to the third party legal notices for this product at: <https://www.veritas.com/about/legal/license-agreements>

The product described in this document is distributed under licenses restricting its use, copying, distribution, and decompilation/reverse engineering. No part of this document may be reproduced in any form by any means without prior written authorization of Veritas Technologies LLC and its licensors, if any.

THE DOCUMENTATION IS PROVIDED "AS IS" AND ALL EXPRESS OR IMPLIED CONDITIONS, REPRESENTATIONS AND WARRANTIES, INCLUDING ANY IMPLIED WARRANTY OF MERCHANTABILITY, FITNESS FOR A PARTICULAR PURPOSE OR NON-INFRINGEMENT, ARE DISCLAIMED, EXCEPT TO THE EXTENT THAT SUCH DISCLAIMERS ARE HELD TO BE LEGALLY INVALID. VERITAS TECHNOLOGIES LLC SHALL NOT BE LIABLE FOR INCIDENTAL OR CONSEQUENTIAL DAMAGES IN CONNECTION WITH THE FURNISHING, PERFORMANCE, OR USE OF THIS DOCUMENTATION. THE INFORMATION CONTAINED IN THIS DOCUMENTATION IS SUBJECT TO CHANGE WITHOUT NOTICE.

The Licensed Software and Documentation are deemed to be commercial computer software as defined in FAR 12.212 and subject to restricted rights as defined in FAR Section 52.227-19 "Commercial Computer Software - Restricted Rights" and DFARS 227.7202, et seq. "Commercial Computer Software and Commercial Computer Software Documentation," as applicable, and any successor regulations, whether delivered by Veritas as on premises or hosted services. Any use, modification, reproduction release, performance, display or disclosure of the Licensed Software and Documentation by the U.S. Government shall be solely in accordance with the terms of this Agreement.

Veritas Technologies LLC 500 East Middlefield Road Mountain View, CA 94043 [http://www.veritas.com](http://www.veritas.com/)

# <span id="page-2-0"></span>Contents

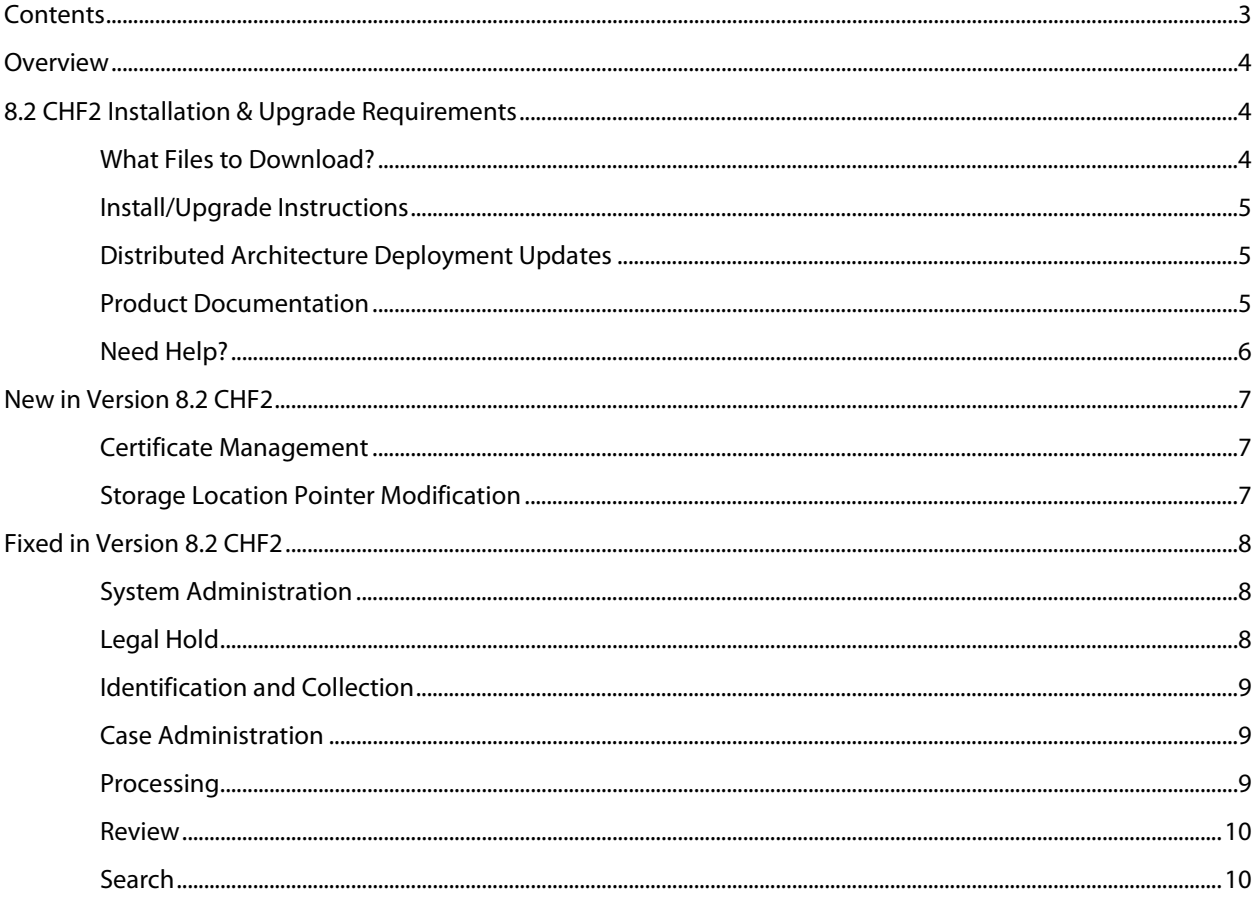

# <span id="page-3-0"></span>**Overview**

These release notes describe updates related to installation, upgrades, and operational considerations, including resolved and known issues related to Veritas eDiscovery Platform software.

Detailed information on how to use the appliance and features products can be found in the documentation for that particular feature. Each manual has a guide to the documentation in the Product Documentation section.

# <span id="page-3-1"></span>8.2 CHF2 Installation & Upgrade Requirements

This section provides critical information necessary before installing or upgrading your system to Veritas eDiscovery Platform 8.2 CHF2.

### <span id="page-3-2"></span>**What Files to Download?**

Please sign in and use the MyVeritas portal for downloading product software, licensing, and support:

- Information and the replacement options are located here: [https://www.veritas.com/support/en\\_US/article.000001129](https://www.veritas.com/support/en_US/article.000001129)
- For cumulative hotfix information and downloads, visit the eDiscovery Platform powered by Clearwell support site: [https://www.veritas.com/content/support/en\\_US/60705.html](https://www.veritas.com/content/support/en_US/60705.html)

A number of Veritas eDiscovery Platform installation files are available from the MyVeritas Licensing Portal. Use the information below to help you choose the appropriate set of files to download for your license and deployment.

If you are upgrading to 8.2 CHF2, use the following incremental installer:

• Veritas eDiscovery Platform v82 CHF2 Win EN Fix1.zip

If you are upgrading from a previous version, run the full product installer.

- Full Product Installer Veritas\_eDiscovery\_Platform\_Installer\_8.2\_R1\_Win\_EN.zip
- Legal Hold Installer (only applicable if you are licensed for the Legal Hold module): Veritas\_eDiscovery\_Platform\_ConfServer\_Installer\_8.2\_Win\_EN.zip
- Utility Node Installer (only applicable if you are licensed for the Review, Redaction and Production module

Veritas\_eDiscovery\_Platform\_UtilityNode\_Installer\_8.2\_Win\_EN.zip

#### <span id="page-4-0"></span>**Install/Upgrade Instructions**

Veritas eDiscovery Platform 8.2 CHF2 supports the following upgrade path:

- Veritas eDiscovery Platform Release 8.2
- Veritas eDiscovery Platform CHF1

If you are running above listed version, you must run the incremental installer to install 8.2 CHF2.

eDiscovery Platform does not support release upgrades that extend past a previous version release (for example, you cannot perform a direct upgrade from 8.1.1 to 8.2 CHF2). Instead, eDiscovery Platform requires intermediary upgrades to update the product to the latest version. In the case of 8.2 CHF2, your system must be running 8.2 or 8.2 CHF1 before running and applying the 8.2 CHF2 incremental install.

**IMPORTANT!** You may need to restart your system after upgrading to 8.2 CHF2, if prompted.

For more information about upgrade and associated best practices, refer to the 8.2 *Installation Guide* and the *Upgrade Guide*.

#### <span id="page-4-1"></span>**Distributed Architecture Deployment Updates**

If you are using a distributed architecture deployment:

The 8.2 CHF2 installation retains the product version as 8.2.0.30.0.

All nodes in a cluster must be upgraded to the same version; otherwise nodes will not be available. To do this:

- 1. Stop all services on all nodes.
- 2. Install 8.2 CHF2 on the Master node first.
- 3. Continue to install 8.2 CHF2 on all other nodes in the cluster.

For more information about distributed architecture system requirements, refer to the *Distributed Architecture Deployment Guide*.

#### <span id="page-4-2"></span>**Product Documentation**

For more information on supported upgrade paths, refer to:

<http://www.veritas.com/docs/000095769>

For more information on the supported operating systems and third party applications, refer to:<http://www.veritas.com/docs/000019811>

8.2 Release Notes and product documentation: [https://www.veritas.com/support/en\\_US/article.000114478](https://www.veritas.com/support/en_US/article.000114478)

Late Breaking News for eDiscovery Platform 8.2:

<http://www.veritas.com/docs/000114974>

Hotfixes being cumulative in nature, all fixes made in earlier CHFs for V8.2 are carried forward in V8.2 CHF2.

For eDiscovery Platform 8.2 Cumulative Hotfix 1 Release:

<http://www.veritas.com/docs/000115827>

### <span id="page-5-0"></span>**Need Help?**

Customer Support Portal[: https://my.veritas.com/](https://my.veritas.com/)

Contact Numbers: [https://www.veritas.com/content/support/en\\_US/contact-us.html](https://www.veritas.com/content/support/en_US/contact-us.html)

**Note**: Access to the MyVeritas Technical Support Portal requires a Veritas Account. If you do not already have on, register for a new Veritas Account from the MyVeritas Technical Support Portal.

# <span id="page-6-1"></span><span id="page-6-0"></span>New in Version 8.2 CHF2

#### **Certificate Management**

Certificate management and propagation in version 8.2 is now handled by the installation of this fix.

**Note**: Review the ant log to make sure that the certificate propagation is successful to "Windows trust store." The ant log can be found at *D:\CW\V82\logs\ant\_output.log*. When the certificate propagation is successful, the log states: "*Build complete, deploying Certificate*"

When the deployment is unsuccessful, the ant log shows errors. In this case, the instructions in the 8.2 *System Administration Guide* will not work. Please contact Support and reference this article in the knowledge base[: https://www.veritas.com/support/en\\_US/article.000116077](https://www.veritas.com/support/en_US/article.000116077)

#### <span id="page-6-2"></span>**Storage Location Pointer Modification**

**Functionality to modify storage location pointers when collected data is relocated to a different location (ETrack-3897501/ESA-45634)**: eDiscovery Platform maintains references to the storage location of data collected as part of collection tasks and sets. The references are maintained in its database. Physically moving such collected data to a new storage location without also updating corresponding references in the database can leave such collection tasks and sets unusable. Veritas eDiscovery platform has provided advanced support capability called "Collection locator modifier" to update references to collected data storage location. This capability is made available only to the administrators who have been granted support access. Work with Veritas technical support to use this capability.

**Note**: This functionality first appeared in version 8.1.1 CHF6; this is its first appearance in a version 8.2 fix.

### <span id="page-7-1"></span><span id="page-7-0"></span>Fixed in Version 8.2 CHF2

#### **System Administration**

**Tag notification email displays incorrect tag information (ETrack-3900774/ESA-45718)**: This fix resolves an issue where tag notification email displays incorrect tag information, such as mentioning previous product name, not providing case information and using internal IP address of the eDiscovery Platform appliance instead of using FQDN. With this fix, all this information is rectified in the tag notification email.

#### <span id="page-7-2"></span>**Legal Hold**

**Incorrect number of legal holds is displayed under the Notices column (ETrack-3896129/ESA-45633)**: This fix resolves an issue where the Notices column under **All Legal Holds** > **Legal Holds** page displays the incorrect number of legal holds. With this fix, the Notices column displays correct value.

**Deleting recipients from Legal Hold "Saved" And "Not Sent" notices accidentally deletes all recipients from it (ETrack-3897665/ESA-45419)**: This fix resolves an issue where deleting recipients from Legal Hold "Saved" and "Not Sent" notices accidentally deletes all other recipients. With this fix, only selected recipients are deleted.

**A list of cases and a yellow triangle is erroneously shown for a user with only Allow Legal Hold access rights (ETrack-3898223/ESA-45637)**: This fix resolves an issue where a yellow triangle is shown next to the user name when the user was assigned only "Allow Legal Hold access" rights. A list of cases was erroneously accessible for such users. With this fix, a yellow triangle or a list of cases is not displayed for such users with only Allow Legal Hold access rights.

**The Legal Hold email Job shows incorrect status as success (ETrack-3899766/ESA-45693)**: This fix resolves an issue where the Legal Hold email job under **System** > **Jobs** shows the job status as successful even though the notice fails to deliver. With this fix, the job status is correctly displayed.

**Editing survey questions in a Legal Hold notice fails even after multiple attempts (ETrack-3901232/ESA-45641)**: This fix resolves an issue where editing survey questions in a Legal Hold notice fails even after multiple attempts. With this fix, the edit option for the survey questions works correctly.

#### <span id="page-8-0"></span>**Identification and Collection**

**Exchange collections take longer to complete when a keyword filter is used (ETrack-3898634/ESA-45765)**: This fix resolves an issue where an Exchange collection task takes longer to complete when a keyword filter is used. With this fix, the collection task completes in the normal time.

**Incremental AD sync takes longer to complete (ETrack-3899966/ESA-45695)**: This fix resolves an issue where incremental AD sync takes more time to complete. With this fix, the AD Sync completes much faster.

#### <span id="page-8-1"></span>**Case Administration**

**Deadlock errors are populated in the server logs (ETrack-3898151/ESA-45635)**: This fix resolves an issue where multiple requests to display "All Cases" made on the eDiscovery Platform UI sometimes cause a deadlock populating the server log with multiple deadlock errors. With this fix, deadlock errors are not populated in the server log.

**Incorrect case access profile is assigned to case users by the System Manager during Case Access Profile restriction (ETrack-3901447/ESA-45703)**: This fix resolves an issue where the System Manager employing 'Case Access Profile' to restrict access rights for Case Users (through the **System** > **User** option), gives the user unauthorized access to cases. With this fix, case users are assigned the correct Case Access profile with proper permissions.

#### <span id="page-8-2"></span>**Processing**

**Post-processing fails at the Search Analytics phase with errors (ETrack-3899081/ESA-45636)**: This fix resolves an issue where post-processing fails at the Search Analytics phase with an error: *Fatally shutting down component due to errors: Fatal Failure*. With this fix, postprocessing completes successfully.

**PSTs with encrypted journal messages are not indexed properly (ETrack-3899895/ESA-45592)**: This fix resolves an issue where a PST with encrypted journal messages is not indexed correctly. This issue also affects different modes of review. With this fix, PST files with encrypted journal messages are indexed properly.

**EML files with specific MIME type attachments fail to process (ETrack-3901555/ESA-45700)**: This fix resolves an issue where EML files having specific MIME types as attachments fail to process in eDiscovery Platform. With this fix, such files can be processed.

#### <span id="page-9-0"></span>**Review**

**Reviewers assigned a folder are not presented with Begin Review or Complete Review for the edit folder option (ETrack-3898967/ESA-45494)**: This fix resolves an issue where a user with Review permission does not have the required rights to complete the review process. With this fix, such users get the required rights to complete the review process.

**"Related Items" panel for a document with custom attributes displays incorrect Long Text values when de-docked (ETrack-3900267/ESA-45706)**: This fix resolves an issue where 'Related Items' pane for an item ingested using LFI with custom attributes displays an incorrect Long Text value when de-docked. With this fix, the correct Long Text value is displayed when item is de-docked.

**During Transparent Predictive Coding (TPC) workflow, the 'Move to Folder' action for the 'Next Training Set' option fails with an error in job log (ETrack-3900344/ESA-45243)**: This fix resolves an issue on the Review UI where during the TPC workflow, the '**Move to Folder**' action under '**Next Set**' dialog with '**Next Training Set**' option fails with an error in the job log. With this fix, the '**Move to Folder**' action works as expected.

#### <span id="page-9-1"></span>**Search**

**Exporting a report from Search results in a Tomcat Internal error (ETrack-3896809/ESA-**

**45720)**: This fix resolves an issue where exporting the search report shows Tomcat Internal error. With this fix, the export report functionality works as expected.